# Spindle Speed control through +\-10V DAC channel (ET10)

ET10 control board contains 6 channel +\-10V 12bits DAC outputs. The outputs normally controlled through PID and used for closed-loop analogue servo drivers control. However if PID is disabled, +\-10V DAC output can be used as general purpose DAC.

Output level of DAC output can be controlled through "DAC Offset" register.

ET10BB breakout board contains inverted operational amplifier, so zero (0) value in "DAC Offset" register corresponds to +10V output voltage level, maximum value (0x3ff) corresponds to -10V voltage level.

There are number of ways to access to DAC Offset register.

# PLC controller (Hardware)

DAC offset register is mapped to address 0x32 of Extern CNC Variables array.

#define EXT\_ET5\_DAC\_OFFSET 0x32

16 bits value should be written to this register. low 12 bits is DAC value to be written high 4 bits is DAC channel

Message PLCCMD\_SET\_CNC\_EXTVAR should be sent to myCNC control core from PLC to get access Extern CNC Variables, then 2 ms delay should be initiated to push the message from PLC to myCNC Core.

# #define PLCCMD\_SET\_CNC\_EXTVAR 1020

# PLC code example for ET10\DAC Value programming

| <pre>dac_value=555;</pre>                                                              | //DAC value to be sent                 |
|----------------------------------------------------------------------------------------|----------------------------------------|
| <pre>message=PLCCMD_SET_CNC_EXTVAR; PLC-to-CORE command</pre>                          | <pre>//setup message variable to</pre> |
| <pre>command=0x32;//EXT_ET5_DAC_OFFSET (var00) for DAC register access</pre>           | <pre>//setup command register</pre>    |
| <pre>parameter=dac_value+(2&lt;&lt;12); (var01), DAC channel is #2</pre>               | //setup parameter register             |
| <pre>texit=timer+2;do{timer++;}while(timer<texit); message<="" pre=""></texit);></pre> | //2ms delay to push the                |

Another examples with +\-10V DAC programming can be found here - M03.plc, SPN.plc

# Configuration dialogs

Settings->Cfg->Hardware->Analogue Closed Loop Dialog.

Last update: 2017/10/16 plc:spindle\_speed\_control\_through\_-10v\_dac\_channel\_et10 https://docs.pv-automation.com/plc/spindle\_speed\_control\_through\_-10v\_dac\_channel\_et10?rev=1508172245 12:44

#### Each DAC outputs can be accessed by changing values in "DAC Offset" spinboxes.

| SYS<br>Q   | PLC<br>CFG |          |          | Σ=         |              |             |        | CFG          |             |          |             |            |              |               |          |           |          | 4         | en l |
|------------|------------|----------|----------|------------|--------------|-------------|--------|--------------|-------------|----------|-------------|------------|--------------|---------------|----------|-----------|----------|-----------|------|
| Preference | s P        | rofile   | Macr     | os PL      | C Builder    | Axes/Moto   | rs     | Inputs/Senso | ors Tech    | nnology  | Network     | Camera     | 5 axes RTCP  | Panel/Pendant | Hardware | Advanced  |          |           |      |
| Common H   | lardw      | are Sett | ings     | Encode     | ers Anal     | ogue Closed | Loop   | Pulse-Dir C  | losed Loo   | p ET2/   | ET4         |            |              |               |          |           |          |           |      |
| E          | nable      |          | PID,     | к          | PID, KO      | PID, Kp/1   | 024 PI | (D, Kd/1024  | PID, Ki/819 | 2 Integr | al Limit En | coder chan | nel Dead Zon | DAC offset    |          |           |          |           |      |
| Motor#0    |            | -70      |          | <<         | 0            | 0           |        |              | 30          | 300      | 0           | 2          | 0            | 2115          |          |           |          |           |      |
| /lotor#1   |            | -69      |          | <<         | 0            | 0           |        |              | -10         | 300      | 0           | 1          | 8 🗘          | 240 🗘         |          |           |          |           |      |
| /lotor#2   |            | -70      |          | <<         | 0            | 0           |        |              | -3          | 300      | 0           | 0          | 0            | 2115          |          |           |          |           |      |
| lotor#3    |            |          |          | <<         |              |             |        |              |             |          |             | 3 🌲        | 0            | 73            |          |           |          |           |      |
| lotor#4    |            |          |          | <<         |              |             |        |              |             |          |             | 4 \$       | 0            | 21            |          |           |          |           |      |
| /lotor#5   |            | 135      | =        | <<         | 0            | 150         | ור     |              | 0           |          | _           | 3          | 0            | 2115          |          |           |          |           |      |
| 1          |            |          |          |            | -            |             |        |              | -           |          |             | <u> </u>   | Ū,           |               | Pos      | ition Err | Spe      | ed Contro | ol   |
|            |            |          |          |            |              |             |        |              |             |          |             |            |              |               | #0◀      | green     | •        | red       |      |
| 050        |            |          |          |            |              |             |        |              |             |          |             |            |              |               | #1✔      | green     |          | red       |      |
| 250 -      | T .        |          |          |            |              |             |        |              |             |          |             |            |              |               | #2       | red       | -        | white     |      |
| 150 -      | <b>.</b>   |          |          |            |              |             |        |              |             |          |             |            |              |               | #3       | white     | •        | white     |      |
|            |            |          |          |            |              |             |        |              |             |          |             |            |              |               | #4       | white     | <b>-</b> | white     |      |
| 50 -       | + ·        |          |          |            |              |             |        |              |             |          |             |            |              | · · · · -     | #5       | white     | •        | white     |      |
| -50 -      |            |          |          |            |              |             |        |              |             |          |             |            |              |               | Sampling | Rate:     | 20       |           |      |
| -50        |            |          |          |            |              |             |        |              |             |          |             |            |              |               |          |           |          |           |      |
| -150 -     | + ·        |          |          |            |              |             |        |              |             |          |             |            |              | · · · · · -   | -        |           |          |           |      |
| 250        |            |          |          |            |              |             |        |              |             |          |             |            |              |               |          |           |          |           |      |
| -250 -     |            |          |          |            |              |             |        |              |             |          |             |            |              |               |          |           |          |           |      |
|            |            |          |          |            |              |             |        |              |             |          |             |            |              |               |          |           |          |           |      |
|            |            |          |          |            |              |             |        |              |             |          |             |            |              |               |          |           |          | 6         | 7    |
| <b>X</b> 4 | Y          | ۶   Z    | <b>~</b> | <b>A</b> + | <b>B</b> +   | C+          |        |              |             |          |             |            |              |               |          |           |          | •         | 0    |
| <u>X</u> _ | Y          | _        | Z_       | <u>A</u> - | . <u>B</u> _ | C-          |        |              |             |          |             |            |              |               |          |           |          |           | 1    |

From:

https://docs.pv-automation.com/ - myCNC Online Documentation

Permanent link:

https://docs.pv-automation.com/plc/spindle\_speed\_control\_through\_-10v\_dac\_channel\_et10?rev=1508172245

Last update: 2017/10/16 12:44

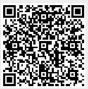